## **Työtilojen näkyminen**

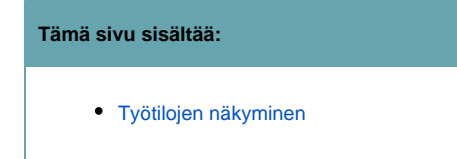

## <span id="page-0-0"></span>**Työtilojen näkyminen**

info:n sivujen vasemman reunan palkissa näkyvät kaikki työtilat, joihin ko. käyttäjällä on vähintään katseluoikeus. Voit rajoittaa työtilojen näkyvyyttä ko. kohdassa merkitsemällä suosikeiksi haluamasi työtilat (klikkaa harmaata tähden kuvaa) ja klikata "Favourite" -välilehteä. Tällöin vain haluamasi työtilat ovat näkyvilläsi.

Työtilat ovat vastaavalla tavalla näkyvissä [Dashboardilla.](https://info.funet.fi/wiki/dashboard.action)